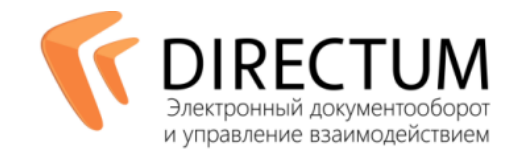

# Управление деловыми процессами

Основа любой офисной деятельности — деловые процессы (обработка заказов клиентов, подготовка и согласование документов, выполнение распоряжений руководства, обсуждение предложений сотрудников, подготовка и проведение совещаний и пр.). Несмотря на то, что большинство бизнеспроцессов регламентировано нормативными документами, отслеживать и проверять работу сотрудников, а также оценивать загруженность персонала — управлять бизнес-процессами эффективно — бывает непросто. Зачастую сотрудники организации не соблюдают предписанные правила при исполнении своих служебных обязанностей, и это негативно сказывается на эффективности работы и репутации компании.

Система DIRECTUM решает эти проблемы автоматизацией как процессов создания, обработки и движения документов (docflow), так и бизнес-процессов, не связанных с документами (workflow). В этом случае информация и задания передаются для выполнения необходимых действий от одного участника процесса к другому в соответствии с определенными правилами; часть этапов процесса при этом может обрабатываться автоматически.

Модуль «Управление деловыми процессами» предназначен для улучшения взаимодействия между сотрудниками в ходе бизнес-процессов и повышения эффективности работы организации.

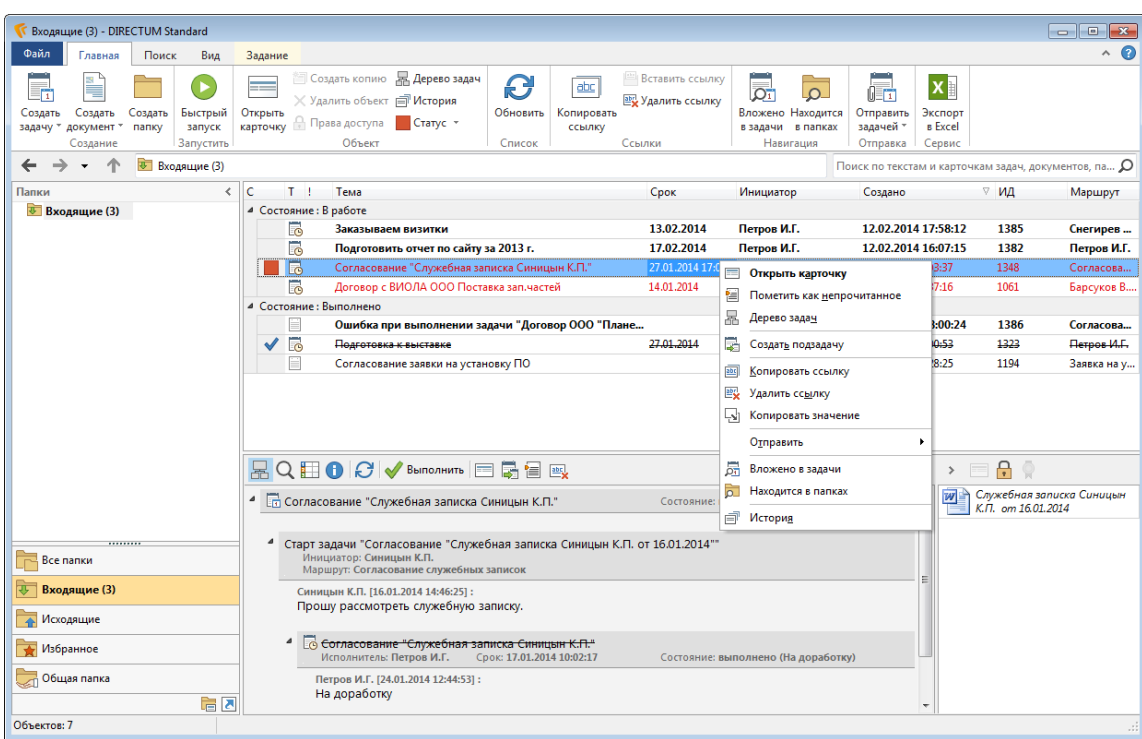

# Основные принципы работы

*Папка Входящие. Управление бизнес-процессами в DIRECTUM* 

В терминах системы DIRECTUM в основе любого взаимодействия двух или более сотрудников всегда лежит какая-либо *задача.* Т.е. некоторый объем работ, определяемый инициатором, который нужно выполнить. Последовательность исполнения задачи определяется *маршрутом*, задаваемым инициатором.

В процессе выполнения задачи на каждом этапе ее маршрута появляются *задания* или *уведомления*  участникам процесса, либо выполняется заданный сценарий. Сценарий позволяет автоматически совершать различные действия над объектами системы (переносить данные в ERP-систему, изменять

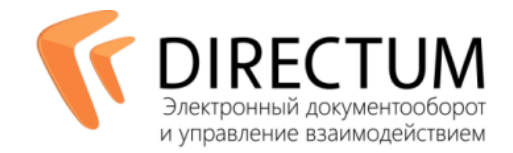

состояние версий и стадий жизненного цикла документа, менять записи справочников, автоматически создавать документы и др.).

При «ручной» настройке инициатор самостоятельно формирует список исполнителей из пользователей системы. Маршрутизация для выполнения задачи может быть параллельной, последовательной или сложной, когда можно задать последовательно-параллельный маршрут прохождения задачи.

Для управления бизнес-процессами, которые подлежат жесткой регламентации или часто повторяются, могут быть настроены *[типовые маршруты](#page-6-0) (ТМ)*.

## Создание задач и контроль исполнения

Каждый пользователь в системе может инициировать создание задачи, при этом состав участников задачи может быть назначен вручную или с использованием типовых маршрутов. Кроме того, для задачи могут указываться наблюдатели — условно-пассивные участники, которые не являются исполнителями, но, тем не менее, получают информационные сообщения по ходу выполнения задачи и по желанию могут вмешаться в процесс ее выполнения.

В задачу может быть добавлено любое количество вложений: электронных документов, папок, задач, заданий и записей справочников системы DIRECTUM. Это обеспечивает удобное открытие объектов системы, в частности, документов, связанных с выполнением работ непосредственно из задания, полученного исполнителем.

Для хранения задач и заданий выделены личные папки пользователя. Внутри данных папок можно создавать собственные для того, чтобы упорядочить и проранжировать объем работ необходимых к исполнению. Также для структурирования задач и заданий могут использоваться сортировка и фильтрация по заданным критериям (Тема, Инициатор, Срок и т.д.).

Кроме того, пользователь может создать папки поиска для задач и заданий. Для таких папок определяются критерии поиска, по которым формируется содержимое папки. При этом содержимое папки актуализируется при каждом ее открытии.

Доступный и понятный интерфейс позволяет легко адаптироваться к работе в системе.

В ходе работы пользователю доступен предпросмотр, предназначенный для отображения содержимого выбранного объекта в проводнике системы DIRECTUM.

Предпросмотр отображает:

- различные объекты в проводнике системы в папках и результатах поиска;
- документы, вложенные в карточки задач, заданий и уведомлений;
- документы в отдельном окне.

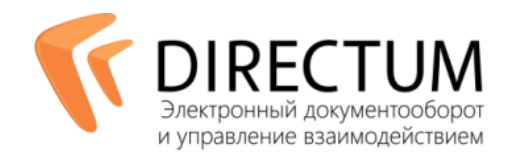

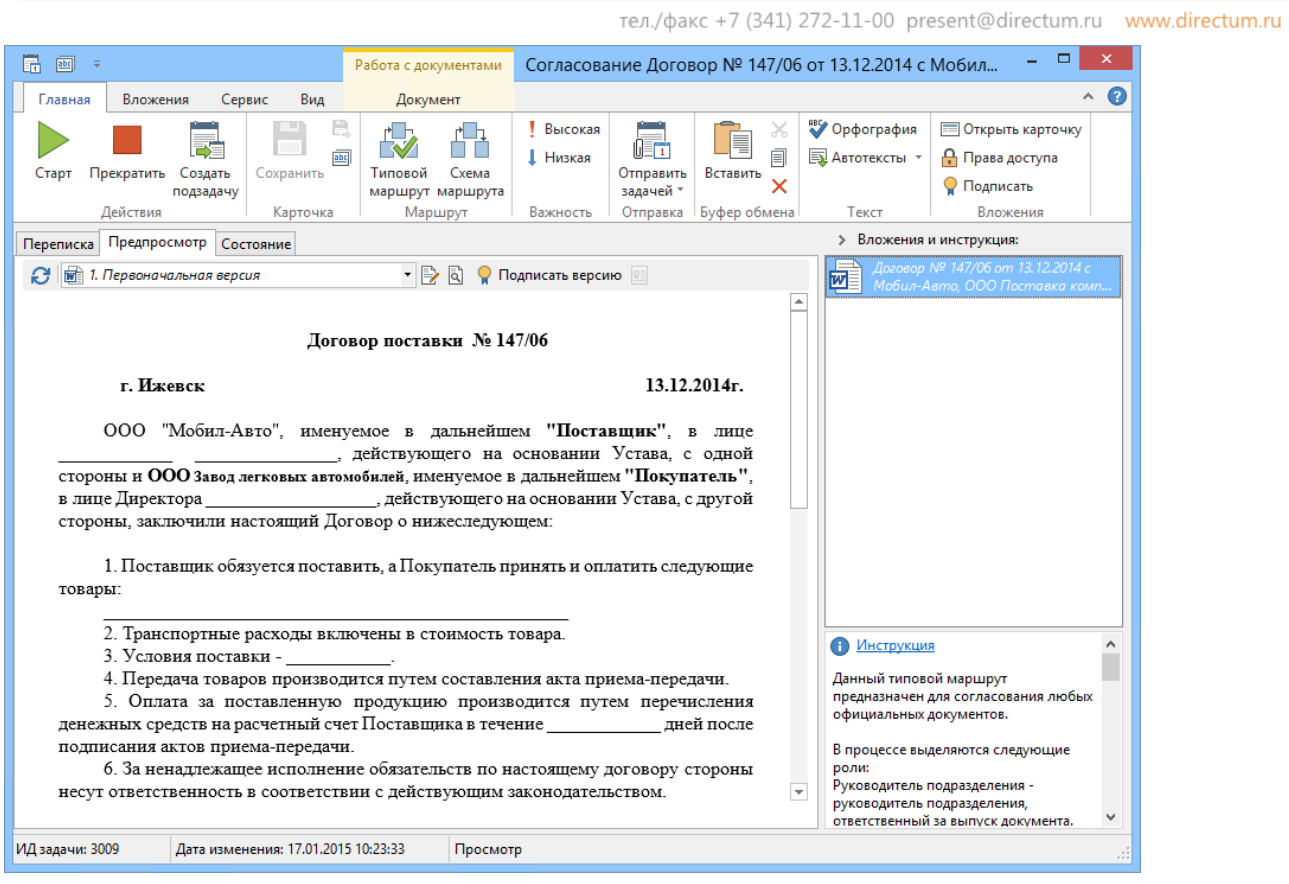

### *Предпросмотр вложения задачи*

В тексте задачи и задания автоматически проверяется орфография. Также при проверке орфографии имеется возможность добавлять новые слова в пользовательский словарь.

В ходе следования задачи по маршруту исполнители получают задания, которые помещаются в их папку «Входящие», и выполняют их. Чтобы повысить оперативность выполнения типовых задач (например, рассмотрение договора) исполнитель может использовать в ответе на задачу автотекст (например, «рассмотреть возможность продления договора»). Автотекст настраивается администратором системы или лично пользователем.

При необходимости исполнители могут создавать подзадачи, например, для передачи части работ другому исполнителю. При этом содержание подзадач включается в саму задачу, благодаря чему информация по всему семейству задач доступна в удобном структурированном виде.

Если в процессе выполнения задания сотрудник-исполнитель должен подготовить какой-либо документ, то этот документ вкладывается в задание, после чего любой следующий участник процесса при наличии у него прав может легко с ним ознакомиться, высказать замечания и т.д.

Каждое задание и каждый его этап могут иметь свой контрольный срок — дату и время, до которого они должны быть выполнены. Если задание не выполнено вовремя, оно автоматически помечается как просроченное (выделяется красным цветом). Кроме того, свой контрольный срок существует и для задачи; инициатор также может быстро найти просроченные задачи.

Возможность установки напоминаний о подходе срока задачи/задания позволяет пользователям запланировать время, когда необходимо вернуться к выполнению или контролю задачи/задания. Напоминание может быть установлено как на конкретные дату и время, так и на относительные (например, через 1 час).

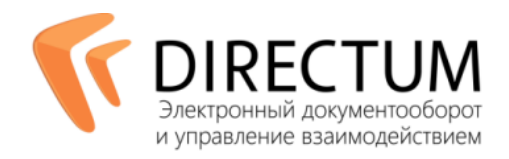

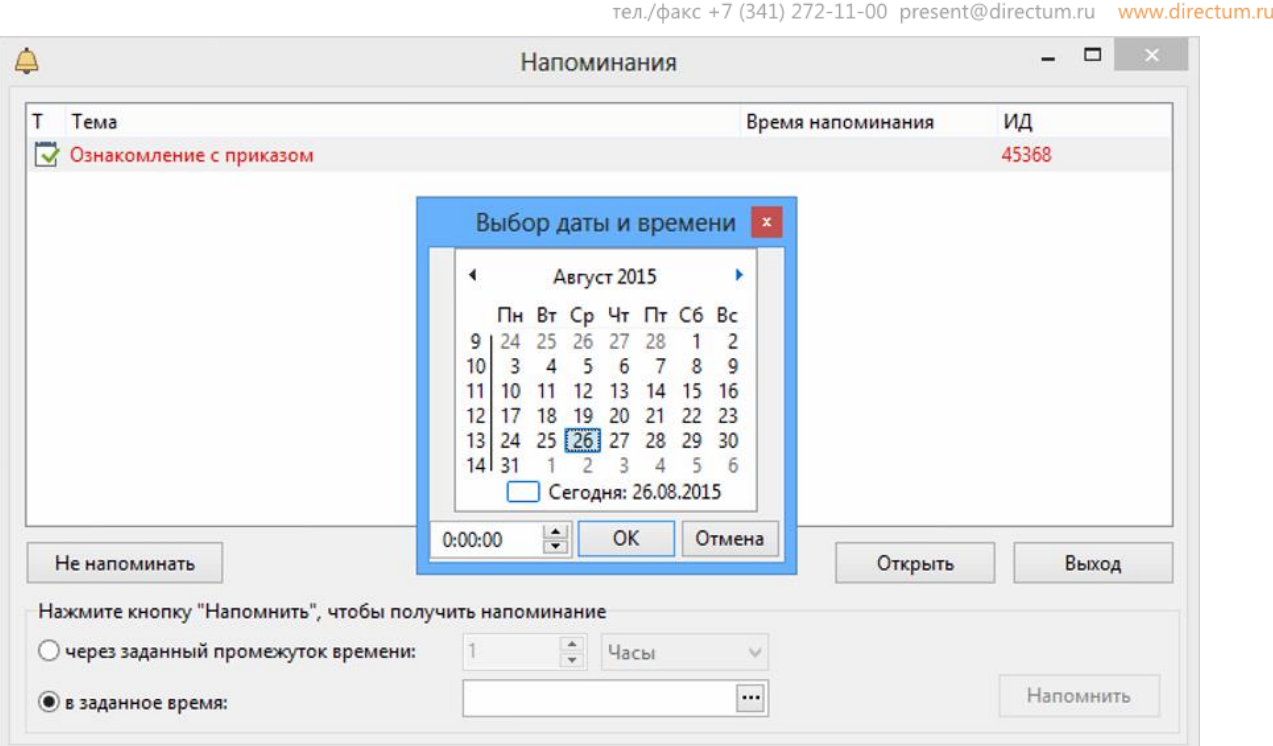

### *Напоминание*

Управление бизнес-процессами подразумевает не только выдачу заданий сотрудникам, но и контроль их выполнения. По итогам выполнения всех заданий, если это необходимо, задача возвращается инициатору, он осуществляет ее приемку (контроль) и, при необходимости, может отправить задачу на доработку.

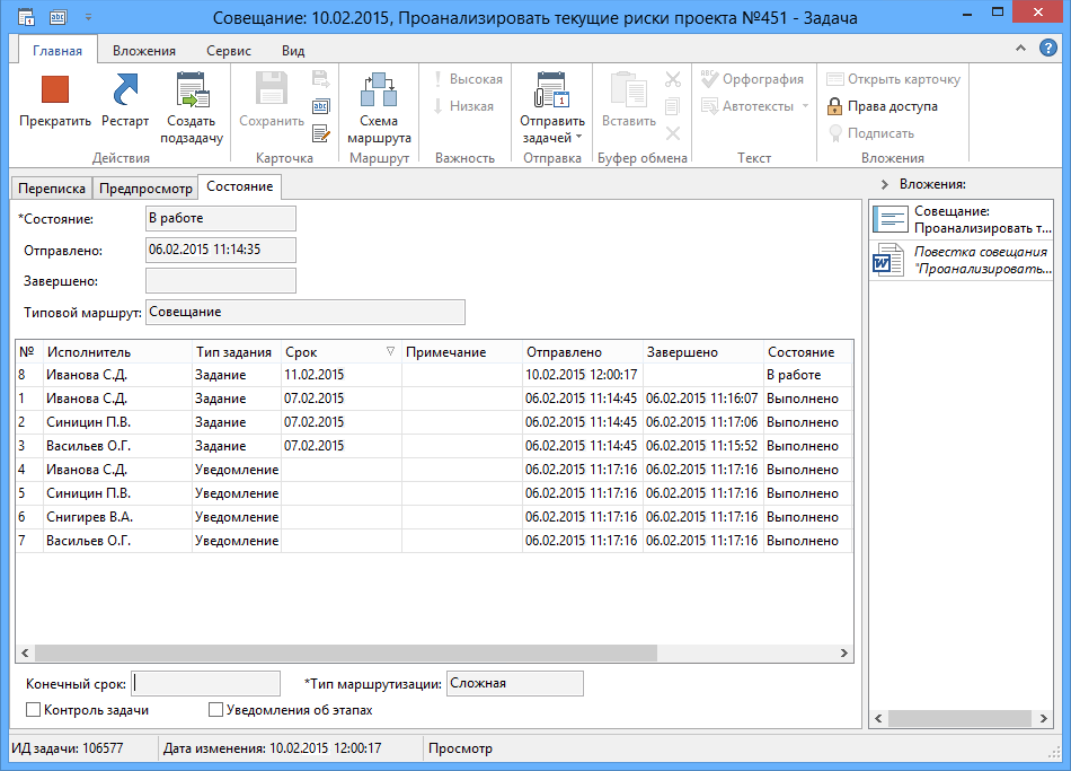

*Вкладка «Состояние»*

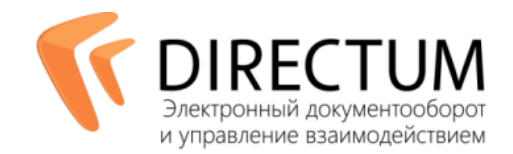

Инициатор задачи (или его замещающий) в любой момент времени может во вкладке «Состояние» или на графической схеме посмотреть, на каком этапе выполнения находится задача, определить исполнителей, задерживающих выполнение работы.

И принять соответствующее решение:

- изменить схему движения документов для ускорения процессов;
- назначить другого исполнителя;
- прервать выполнение задания в случае, когда работу необходимо приостановить или отложить (чтобы продолжить в нужный момент) и т.п.

Для удостоверения и гарантии подлинности задач и заданий, а также содержащейся в них информации, может использоваться электронная подпись.

## Механизм замещения сотрудников

Для обеспечения непрерывности ключевых бизнес-процессов в системе реализована возможность настройки замещения отсутствующих сотрудников. Такая функция позволяет автоматически передавать обязанности заместителям.

На заданный период замещающий принимает все входящие задания отсутствующего, контролирует их исполнение и обращается ко всем необходимым документам. Для удобной организации работ по замещению в интерфейсе системы отображаются специальные папки.

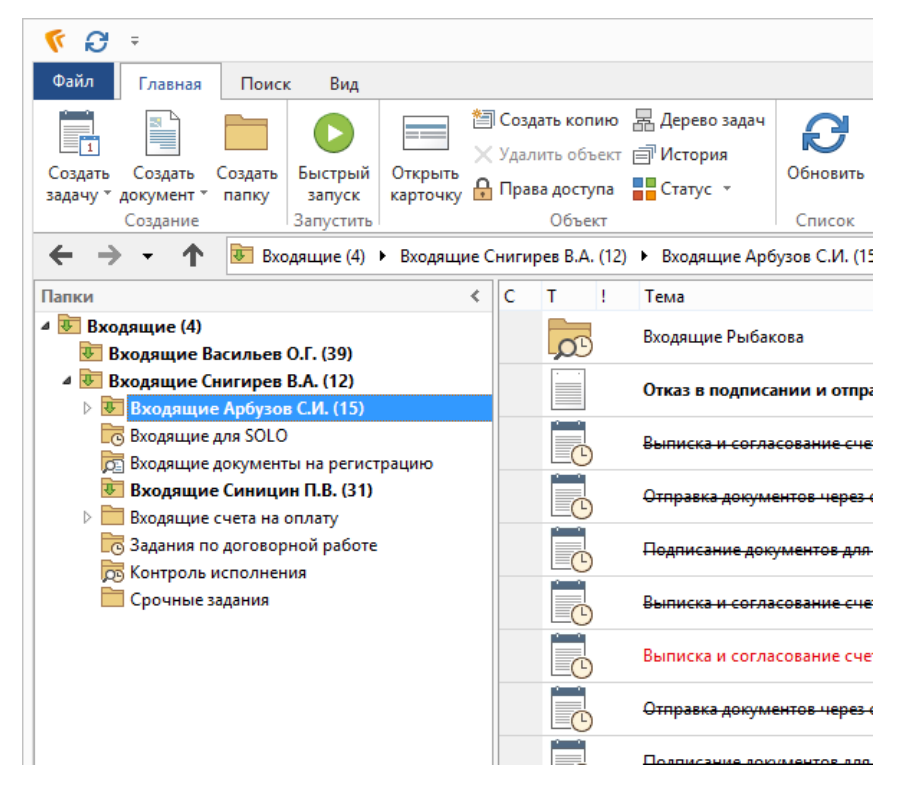

*Папка Входящие. Папки замещения.* 

Таким образом удается избежать простоев в работе и добиться привязки процессов к ролям, не только конкретным исполнителям.

Факт выполнения работ за отсутствующего сотрудника фиксируется в переписке по задаче соответствующей записью.

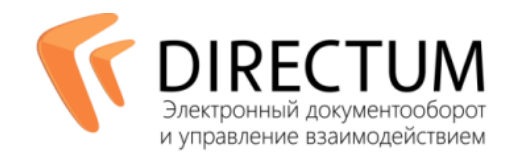

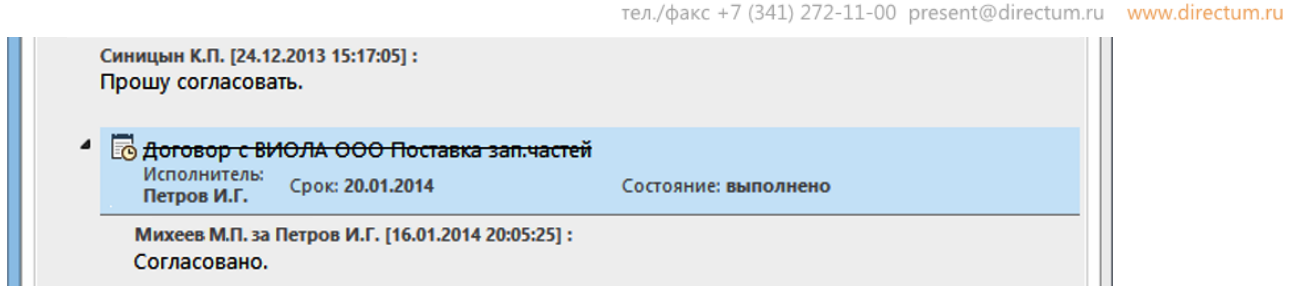

*Выполнение задания при замещении*

## Права доступа и шифрование задач

В системе DIRECTUM пользователь может просматривать только те задачи, на которые у него есть права доступа. По умолчанию они выдаются всем участникам задачи автоматически. Также права можно настроить вручную, указав, кто из пользователей, помимо участников, может иметь доступ к задаче.

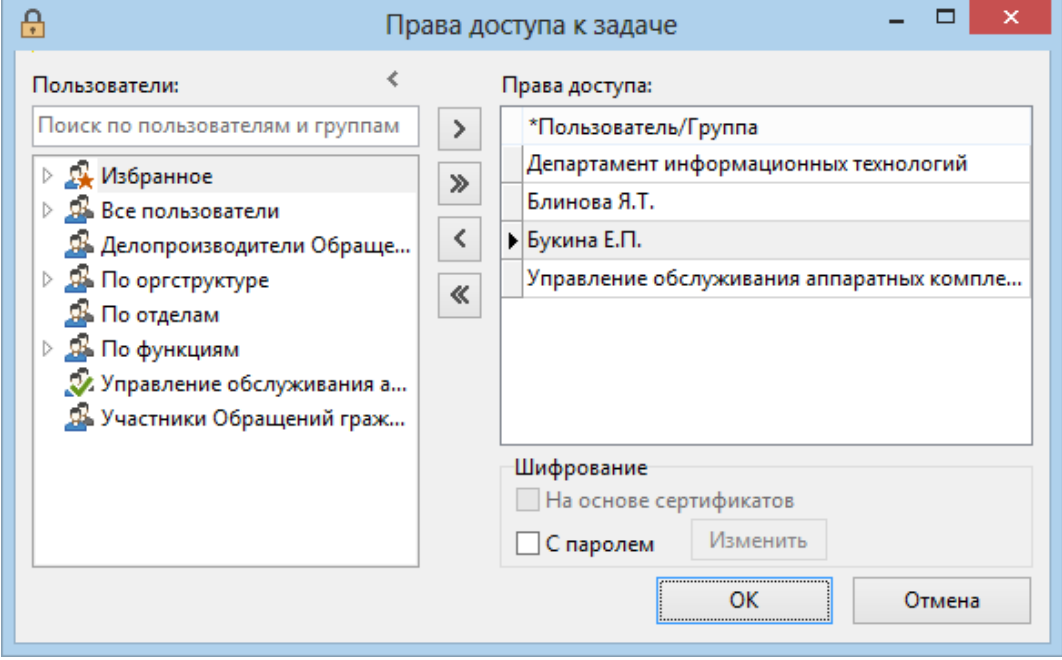

*Настройка прав доступа к задаче*

Для дополнительной защиты задач (в т.ч. всей иерархии переписки) в системе предусмотрена возможность шифрования: на основе сертификата и с паролем. Для того чтобы открыть зашифрованную задачу, пользователю необходим личный сертификат электронной подписи (ЭП), зарегистрированный в системе, и/или требуется знать пароль.

## Электронная подпись в задачах и заданиях

Инициатор задачи может подписать ее текст электронной подписью (ЭП) для обеспечения подлинности информации. В процессе выполнения задачи исполнители также могут воспользоваться ЭП и подписать свой комментарий в тексте задания (если у исполнителя есть ЭП и такая возможность предусмотрена задачей).

Более того, инициатор может потребовать от исполнителей обязательного подписания своих заданий при выполнении. В этом случае, если у исполнителя есть ЭП, он не сможет выполнить задание, не подтвердив своей подписью достоверность комментария в тексте задания.

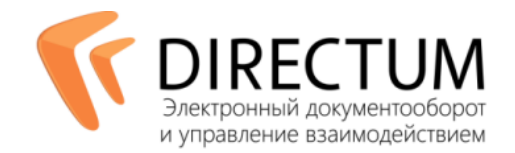

Также пользователи могут настроить для себя автоматическое подписание всех выполняемых ими заданий. При этом при подписании задачи или задания подписываются только те тексты, которые уже не будут меняться (т.е. не подписываются тексты задач на инициализации и тексты незавершенных заданий).

Подписанные тексты могут быть проверены на достоверность как вручную пользователем, так и автоматически (если это предусматривается настройками системы).

Также в системе всегда можно просмотреть информацию о подписях задачи.

|                                                                                                    | ▭<br>$\boxed{\text{def}}$<br>品<br>Отчет по итогам работы за сентябрь 2014 г. - Задача<br>- ÷                                                                                  |                                                                                                    |                                         |           |                                                       |                                                                  |                                                                                    |              |        |
|----------------------------------------------------------------------------------------------------|----------------------------------------------------------------------------------------------------|----------------------------------------------------------------------------------------------------|-----------------------------------------|-----------|-------------------------------------------------------|------------------------------------------------------------------|------------------------------------------------------------------------------------|--------------|--------|
|                                                                                                    | Вложения<br>Главная<br>Сервис                                                                                                    |                                                                                                    | Вид                                     |           |                                                       |                                                                  |                                                                                    |              | Ø<br>ㅅ |
|                                                                                                    | 昂 Дерево задач<br>F История<br>$\frac{m}{2}$ Craryc $\rightarrow$                                                                                                    | OD<br>l T<br>Печать<br>задания                                                                          | $\circ$<br>Открыть Семейство<br>задач * | Подписать | <b>9 Информация о подписях</b><br>• Проверить подписи | $\overline{\mathbf{u}}$<br>Напоминания Добавить в<br>календарь * | <b>АК Найти далее</b><br>$^{\mathbb{A}}_{\mathbb{t},\mathbb{B}}$ Заменить<br>Найти |              |        |
|                                                                                                    | Переписка                                                                                                    | Поиск<br>Действия<br>Навигация<br>Календарь<br>Задача<br>Подписи<br>Состояние<br>Предпросмотр           |                                         |           |                                                       |                                                                  |                                                                                    | ∢            |        |
|                                                                                                    | Отчет по итогам работы за сентябрь 2011г.<br>*Tema:                                                                                                    |                                                                                                    |                                         |           |                                                       |                                                                  |                                                                                    |              |        |
|                                                                                                    | ∼                                                                                                    |                                                                                                    |                                         |           |                                                       |                                                                  |                                                                                    |              |        |
| 圛<br>$\overline{\Psi}$                                                                                                    | $\Box$<br>$\boldsymbol{\times}$<br>Подписи задачи "Отчет по итогам работы за сентябрь 201<br>*Тип маршрутизации: Параллельная<br>$\ldots$<br>$\bullet$<br>$\wedge$<br>Главная |                                                                                                    |                                         |           |                                                       |                                                                  |                                                                                    |              |        |
|                                                                                                    | ΞÖ<br>Подписать Сертификат                                                                                                    |                                                                                                    |                                         |           |                                                       | $\cdots$<br>*Тип прав на задачу:                                 | Всем                                                                               | $\mathbf{P}$ |        |
| Состояние: выполнена<br>Действия<br>1446). Задание-контроль "Отчет по итогам работы за сентябрь 2014г.". Исполнитель: Петров И.Г ИД: |                                                                                                    |                                                                                                    |                                         |           |                                                       |                                                                  |                                                                                    |              |        |
| Петров И.Г.<br>⊙<br>Дата подписи: 14.11.2014 13:46:26<br>Состояние: выполнено                                                        |                                                                                                    |                                                                                                    |                                         |           |                                                       |                                                                  |                                                                                    | Нег вложений |        |
|                                                                                                    |                                                                                                    |                                                                                                    |                                         |           |                                                       |                                                                  |                                                                                    | Q            |        |
|                                                                                                    | ◢                                                                                                    | √ Өтчет по итогам работы за сентябрь 2011г.<br>Исполнитель: Петров И.Г.                                 |                                         |           |                                                       | Состояние: выполнено                                             |                                                                                    |              |        |
|                                                                                                    | Принято.                                                                                                    | Петров И.Г. [08.12.2011 8:58:17]:                                                                       |                                         |           |                                                       |                                                                  |                                                                                    |              |        |
|                                                                                                    | ◢                                                                                                    | <b>П</b> >> Отчет по итогам работы за сентябрь 2011г.<br>Инициатор: Петров И.Г.<br>Маршрут: Петров И.Г. |                                         |           | Срок: 08.12.4011 10:02:00                             | Состояние: выполнена                                             |                                                                                    | $\checkmark$ |        |
|                                                                                                    | Дата изменения: 14.11.2014 15:14:28<br>ИД задачи: 685<br>Просмотр<br>Ш                                                                                                    |                                                                                                    |                                         |           |                                                       |                                                                  |                                                                                    |              |        |

<span id="page-6-0"></span>*Окно информации о подписях задачи*

## Типовая маршрутизация

Механизм типовой маршрутизации является мощным инструментом для автоматизированного создания задач в соответствии с заданными бизнес-правилами любой сложности. С помощью ТМ автоматически задается список исполнителей, могут заполняться любые поля задачи (например, текст или тема), считывается информация из вложений и связанных объектов (задач, подзадач, электронных документов, справочников).

В системе DIRECTUM выделяется два вида ТМ — свободные и жесткие, каждый из них формируется определенным набором блоков.

Свободные ТМ позволяют пользователю создавать задачи по определенному шаблону и могут использоваться, например, для часто повторяемых процессов (рассылка приказа по руководителям отделов, подготовка служебной записки и т.д.). Поля задачи, заполненные при выборе свободного типового маршрута, можно скорректировать вручную — изменить список исполнителей, сроки, тему задачи и пр.

Жесткие ТМ используются для строго регламентированных процессов, отходить от которых сотрудники не имеют права. Основой жестких ТМ является описание логики бизнес-процессов, схема которых может динамически изменяться в зависимости от результатов выполнения предыдущих этапов маршрута. Для

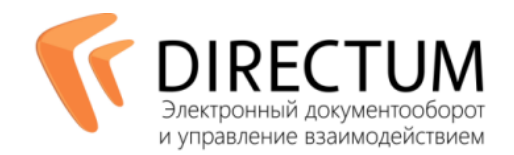

 $\bullet$ 

жестких ТМ задается расширенный набор возможных этапов за счет использования базовых блоков: появляются условия переходов, сценарии на внутреннем языке, специальные блоки ожидания, мониторинга событий. Для формирования маршрутов также могут использоваться специализированные прикладные блоки.

Удобный графический редактор и отладчик ТМ позволяют не только оперативно создать маршрут, но и пошагово проверить его, мгновенно скорректировать при необходимости.

Таким образом, настройка ТМ становится мощным инструментом бизнес-аналитика, который формализовано описывает процессы с помощью широкого набора готовых блоков, используя обычные пользовательские понятия. При необходимости задания специфической логики бизнес-аналитик обращается к программисту, который легко разрабатывает новые блоки. При этом итоговая схема процесса не загромождается программной логикой и остается бизнес-ориентированной.

### $\overline{ }$   $\overline{ }$   $\overline{$ 鼎 。 Схема маршрута задачи "Согласование договора Договор № Д100/12 от 08.02.2015 с АВТОВАЗ на поставку" Главная О. Предпросмотр i. **DI** Экспорт в Word **Е Размер блоков** 肩  $\bigoplus$ Macura 6 Chicok Oliver 100% **В** Печать События Параметрь Открыть Q Масштаб: 100% задания Маршрут Печать Сервис Вил Свойства задачи Свойства элементов \_k.aasthorm.karga.Born.dkasaab.aradkarool7aragkarool9araat19araal13raat13raad13raad14aast14aast14aast14aad17ar  $\overline{\phantom{a}}$ Свойство Значение  $\alpha$ Согласование с  $Corracona$  $\triangle$  Tema Параметр:  $Conname<sub>H</sub>$ Тип значения начальником отдела плановым отделом Параметр Значение Corna  $\bullet$ • Текст Ec Тип значения Константа Согласова ,<br>ие с Согл Cornaceu Значение бухгалтерией ₹ ⊿ Вложения Параметр: Локуме... Электронный доку... Тип данных Lo- $\Box$ Тип значения Параметр Доработка Согласова .<br>ие с инициатором Значение Документ договора **io** юридическим « Снять закрепление вло... Нет отделом N Тип значения Константа He cornace Не согласе Нет Значение °9  $\bigcirc$ Ec ۱ä **4** Важность Высокая Согласование с Согласование с зам  $\frac{1}{1}$  > 100 000 .<br>Сумма Тип значения Константа генеральным генерального  $\frac{9}{2}$ Значение Высокая директором директора • Контроль задачи Нет ē  $\overline{11}$ Тип значения  $12$ Константа Cornacer Значение Нет  $\mathbb{E}$ Ę Регистрац **У**веломлении • Уведомления об этапах Нет инициатора Тип значения Константа  $\overline{\mathbf{N}}$ Значение Нет

### Базовые блоки

*Схема маршрута задачи в DIRECTUM* 

Набор базовых блоков:

- **Задание** инициирует отправку заданий или уведомлений исполнителям. Дальнейшее выполнение схемы может быть продолжено только после выполнения задания.
- **Уведомление** инициирует отправку уведомлений условно-пассивным участникам задачи (наблюдателям).
- **Сценарий** произвольные действия, запрограммированные на встроенном языке ISBL. С помощью этого элемента могут быть выполнены задачи интеграции, администрирования, автоматизации выполнения бизнес-логики системы (например, изменения данных в системе) и т.д.
- **Условие** проверяет выполнение заданного условия. Проверка условия может быть задана визуально (структурированно) или с помощью языка ISBL. Условие обеспечивает ветвление процесса в зависимости как от пользовательских действий, так и от не зависящих от исполнителей факторов (например, сумма договора).

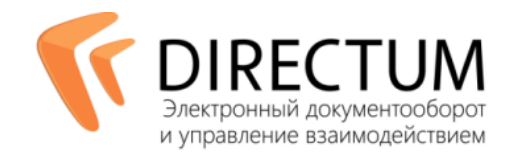

- **Ожидание** приостанавливает ход процесса на заданное время. Дальнейшее выполнение схемы продолжится после истечения заданного времени ожидания.
- **Мониторинг** выполняет с заданной периодичностью проверку на наступление некоторого события, например, появление или изменение объекта в системе (электронный документ, папка и т.д.) или за ее пределами (файл, электронное письмо). Дальнейшее выполнение схемы продолжится после истечения заданного интервала времени ожидания или при наступлении события.
- **Подзадача** стартует подзадачу с указанным типовым маршрутом или без него. В зависимости от заданных параметров ожидает завершения подзадачи или нет.

Каждый блок имеет ряд специфичных параметров, настраиваемых особым образом, которые пользователь может задать при формировании схемы маршрута. Например, в качестве исполнителя задания могут быть указаны не только конкретный пользователь или группа пользователей, но и роль, которая в процессе выполнения маршрута преобразуется в конкретного исполнителя или группу исполнителей. Роль может быть статической или динамической, вычисляемой на основе различных факторов (график дежурств, подчиненность сотрудника, трудоемкость и т.д.).

Срок исполнения указывается в одном из двух вариантов — абсолютный (конкретная дата и время) или относительный (трудоемкость). При указании относительного срока исполнитель увидит абсолютный срок, вычисленный по календарю рабочего времени.

При настройке для задачи могут быть указаны: тема, вложения, параметры, запрашиваемые у пользователя, произвольное количество вариантов результата выполнения задания (например, согласен /не согласен /требуется дополнительная информация) и т.д. Помимо этого, для каждого блока может быть прописана инструкция, которая будет доступна пользователю из карточки задания. В инструкции может быть прописан порядок действий, ссылки на регламентирующие это задание документы и т.д.

### Прикладные блоки

С помощью инструмента разработки IS-Builder могут быть разработаны необходимые прикладные блоки типовых маршрутов.

Так, разработаны блоки для управления жизненным циклом электронных документов, работы с файловой системой и электронной почтой, публикации документов на порталах, экспорта электронных документов, мониторинга, интеграции с Microsoft SharePoint и другими системами, а также блок извлечении штрих-кода из образа документа и блок преобразования документа в PDF-формат.

Состав прикладных блоков постоянно расширяется как компанией DIRECTUM, так и ее партнерами. Сегодня существует несколько десятков готовых библиотек блоков.

## Мастер действий

Отправка задач по ТМ возможна как вручную, так и через запуск Мастера действий (МД), автоматизирующего сложные рутинные или, напротив, редко выполняемые процедуры. При запуске МД запрашивает у пользователя необходимые параметры, формирует задачу и стартует ее по соответствующему маршруту.

Если процесс связан с созданием документа (заявление, договор), в работу включается еще один инструмент автоматизации — Конструктор документов. Он позволяет создавать типовые документы на основе готовых макетов. Каждый такой макет содержит фрагменты текста, которые заполняются введенными пользователем значениями. Далее МД отправляет задачу с вложенным документом по ТМ на согласование.

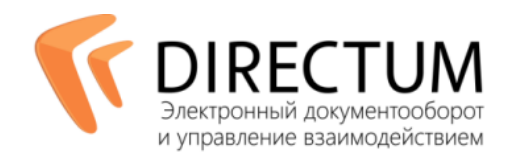

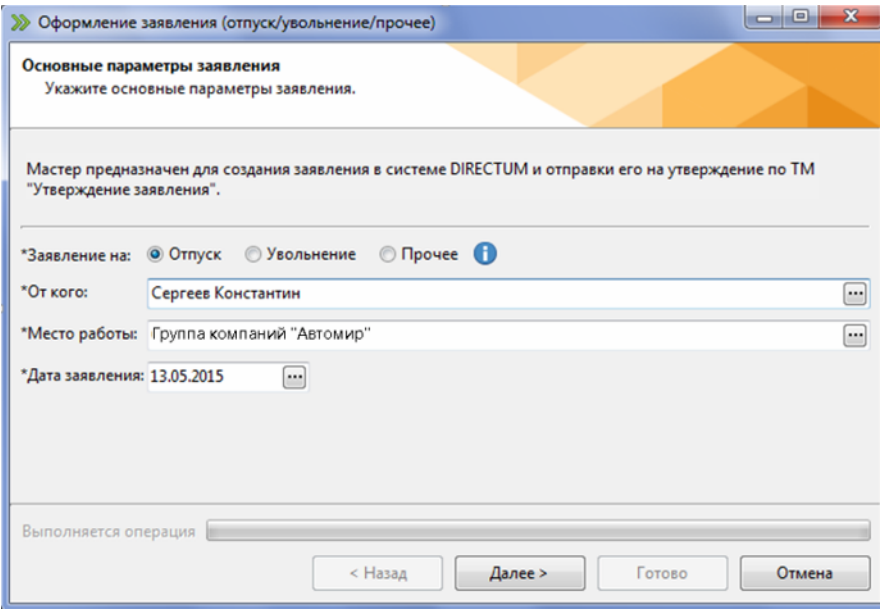

*Мастер действий «Оформление заявления»*

# Удобство поиска

В системе DIRECTUM можно искать различные объекты, в том числе задачи, с помощью общего полнотекстового поиска, т.е. поиска по фрагменту текста. В результатах поиска при этом выводится рейтинг найденных объектов. Значения рейтинга показывают, насколько тот или иной объект удовлетворяет текущему критерию.

| ▭<br>$\boldsymbol{\times}$<br>Ø<br>Ω<br>Общий поиск - DIRECTUM Standard                                                                                                    |                                                                                                    |  |  |  |  |  |  |  |  |
|----------------------------------------------------------------------------------------------------|----------------------------------------------------------------------------------------------------|--|--|--|--|--|--|--|--|
| Вид<br>Поиск<br>Главная                                                                                                    | $\mathbf{\hat{o}}$                                                                                                    |  |  |  |  |  |  |  |  |
| 12 Создать копию 品 Дерево задач<br>$\overline{1}$<br>Х Удалить объект ⊟ История<br>Создать<br>Создать<br>Открыть<br>Создать<br>карточку • Права доступа • Статус *<br>документ *<br>папку<br>задачу т<br>Объект<br>Создание | $\mathbf{x}$<br>abc<br>帽式<br>$\overline{O_1}$<br>$\frac{ab}{c}$<br>Обновить Изменить<br>Копировать<br>Вложено Находится<br>Отправить<br>Экспорт<br><b>B</b> Excel<br>задачей *<br>в задачи в папках<br>критерии<br>ссылку<br>Результаты поиска<br>Ссылки<br>Навигация<br>Отправка<br>Сервис |  |  |  |  |  |  |  |  |
| <b>Результаты поиска</b> ▶                                                                                                    |                                                                                                    |  |  |  |  |  |  |  |  |
| Найдено слишком много объектов. Показаны первые 755. Уточните критерии поиска<br>Показать все                                                                                                    |                                                                                                    |  |  |  |  |  |  |  |  |
| @<br>т<br>c<br>Наименование<br>Создано<br>Изменено                                                                                                    | Рейтинг<br>$\nabla$ A<br>$\boxed{\mathbb{R}}\mathsf{Q}\boxplus \mathcal{O} \blacksquare$                                                                                                    |  |  |  |  |  |  |  |  |
| Èb<br>Сводные отчеты по подр 28.04.2010 11:1 21.05.2010 15:2                                                                                                    | 86                                                                                                    |  |  |  |  |  |  |  |  |
| Ħ<br>Сводные отчеты по подр 01.06.2010 16:4 08.06.2010 14:5                                                                                                    | • По Отчет о работе подразделения за 1 квартал<br>78<br>Инициатор:                                                                                                    |  |  |  |  |  |  |  |  |
| Èē<br>09.07.2012 9:42<br>08.09.2003<br>Финансовые отчеты                                                                                                    | 78<br>Петров И.Г.<br>за Самарин Срок: 25.04.2014<br>Состояние: в работе                                                                                                    |  |  |  |  |  |  |  |  |
| ිල<br>18.01.2012 16:3 23.07.2012 16:4<br>Сводные отчеты                                                                                                    | 75<br>$\Pi.B.$                                                                                                    |  |  |  |  |  |  |  |  |
| Сводные отчеты по подр 18.01.2012 13:3 18.01.2012 14:4<br>Èē<br>09.06.2007 9:35                                                                                                    | 73<br>Маршрут: Петров И.Г.<br>67                                                                                                    |  |  |  |  |  |  |  |  |
| Бухгалтерская отчетность 08.09.2003<br>圙<br>Отчет о проделанной ра 13.05.2010 13:2 24.01.2014 10:1<br>$\Longleftrightarrow$                                                                                                 | Петров И.Г. за Самарин П.В. [23.04.2014 15:07:59]:<br>90<br>Предоставьте отчет о работе подразделения за 1 квартал 2014                                                                                                    |  |  |  |  |  |  |  |  |
| 國<br>Сводный отчет за 1 ква 02.09.2010 15:1 24.01.2014 10:1                                                                                                    | года<br>89                                                                                                    |  |  |  |  |  |  |  |  |
| 硒<br>Отчет о проделанной ра 13.05.2010 13:3 24.01.2014 10:1<br>$\equiv$                                                                                                    | 86                                                                                                    |  |  |  |  |  |  |  |  |
| 5<br>Отчет о проведении выс 30.11.2010 12:4 24.01.2014 10:1                                                                                                    | 83                                                                                                    |  |  |  |  |  |  |  |  |
| 帚<br>11.11.2011 14:5<br>>> Отчет о выполнении                                                                                                    | Нет вложений<br>83                                                                                                    |  |  |  |  |  |  |  |  |
| 硒<br>Отчет о проделанной р 13.05.2010 13:3 11.09.2014 13:3                                                                                                    | 82                                                                                                    |  |  |  |  |  |  |  |  |
| Ħ<br>23.01.2014 15:1<br>Отчет о проведении вы                                                                                                    | 82                                                                                                    |  |  |  |  |  |  |  |  |
| 冒<br>Сводный отчет за 1 ква 13.05.2010 13:4 22.09.2010 17:1<br>$\oplus$                                                                                                    | 78                                                                                                    |  |  |  |  |  |  |  |  |
| Ħ<br>Отчет о работе подразде 23.04.2014 15:0 23.04.2014 15:0                                                                                                    | 78                                                                                                    |  |  |  |  |  |  |  |  |
| 嶦<br>Отчет о проведении вы 23.12.2011 14:4 24.01.2014 10:1                                                                                                    | 77                                                                                                    |  |  |  |  |  |  |  |  |
| 霝<br>Отчет о проведении се 02.07.2012 15:4 24.01.2014 10:1                                                                                                    | 77                                                                                                    |  |  |  |  |  |  |  |  |
| 霝<br>Отчет о результах раб 17.01.2014 15:4 17.01.2014 15:4                                                                                                    | 77                                                                                                    |  |  |  |  |  |  |  |  |
| Объектов: 755<br>лi                                                                                                    |                                                                                                    |  |  |  |  |  |  |  |  |

*Результаты общего поиска*

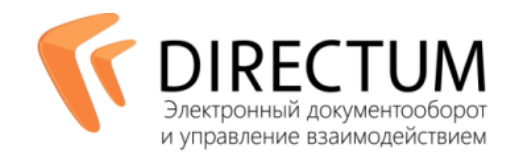

Задачи и задания можно искать по различным атрибутам: по инициатору, исполнителю, виду задачи, содержанию текста и др. Поисковая система учитывает все введенные данные, при необходимости вычислив их абсолютное значение (например, учетную запись пользователя по значению «Я» в поле «Инициатор», точные календарные границы по значению «НА ПРОШЛОЙ НЕДЕЛЕ» в поле «Дата старта») и выводит релевантные результаты. Также в окне поиска пользователю доступен список последних открытых им задач.

Администраторами могут быть настроены дополнительные поиски по необходимым критериям.

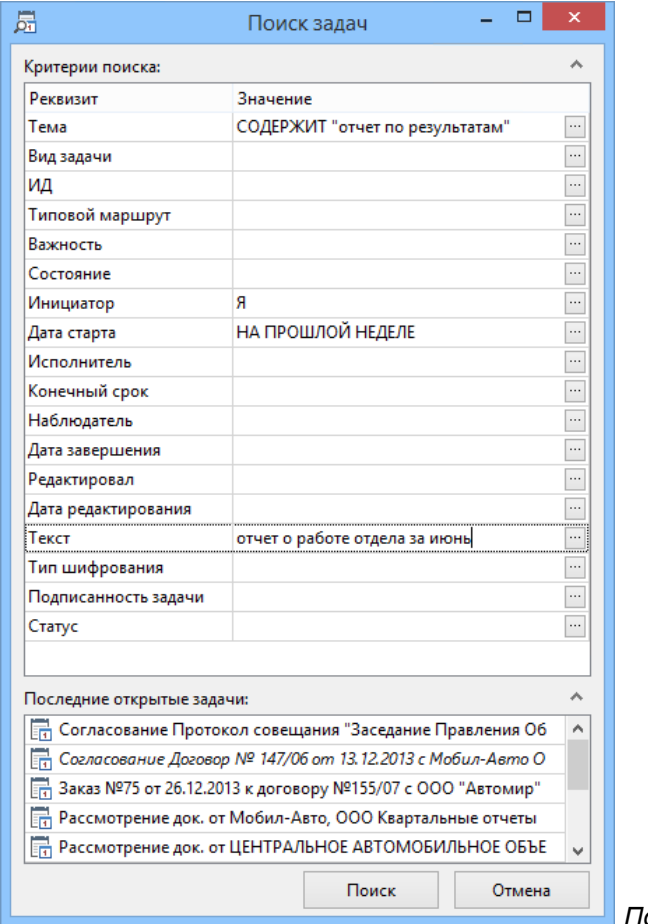

### оиск по критериям

По объекту системы можно получить полную информацию о работах, которые с ним ведутся. Дерево задач — многоуровневая структура подзадач — позволяет собрать всю переписку вместе с вложениями по тому или иному документу, заданию, задаче, записи справочника. Таким образом формируется корпоративная база знаний — интеллектуальный капитал, который используется компанией для дальнейшего роста и развития.

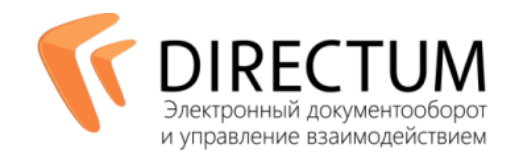

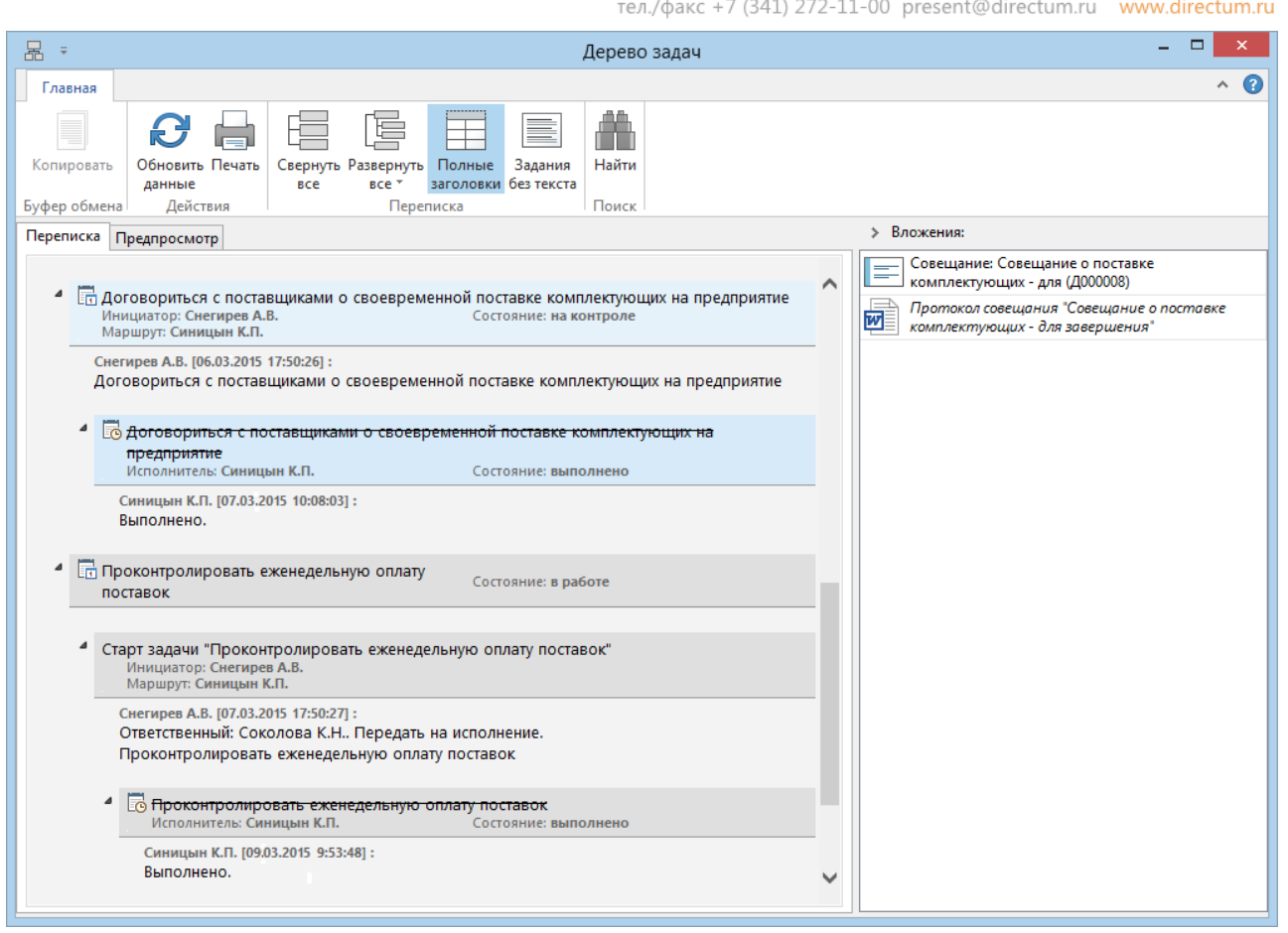

### *Дерево задач*

В системе предусмотрены специализированные папки поиска для задач, аналогичные папкам поиска документов. Папка поиска – это папка, содержание которой изменяется автоматически в соответствии с заданными критериями.

## Анализ бизнес-процессов организации

Механизмы DIRECTUM позволяют получать статистические данные о протекании бизнес-процессов, агрегировать и анализировать их. Результаты анализа используются для оптимизации управления бизнес-процессами. Это позволяет своевременно определить необходимость изменений, четко сформулировать цели и, в конечном счете, добиться максимальной продуктивности оптимизации.

При необходимости проанализировать бизнес-процесс для типового маршрута включается режим сбора статистики.

Статистические данные собираются из блоков типового маршрута, благодаря встроенной в блоки функции-регистратора (настраивается администратором). Эти данные преобразуются в форму, удобную для анализа, и дополняются данными из задействованных в процессе документов и справочников, данными о пользователях.

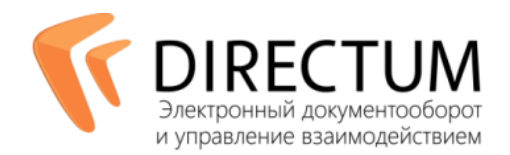

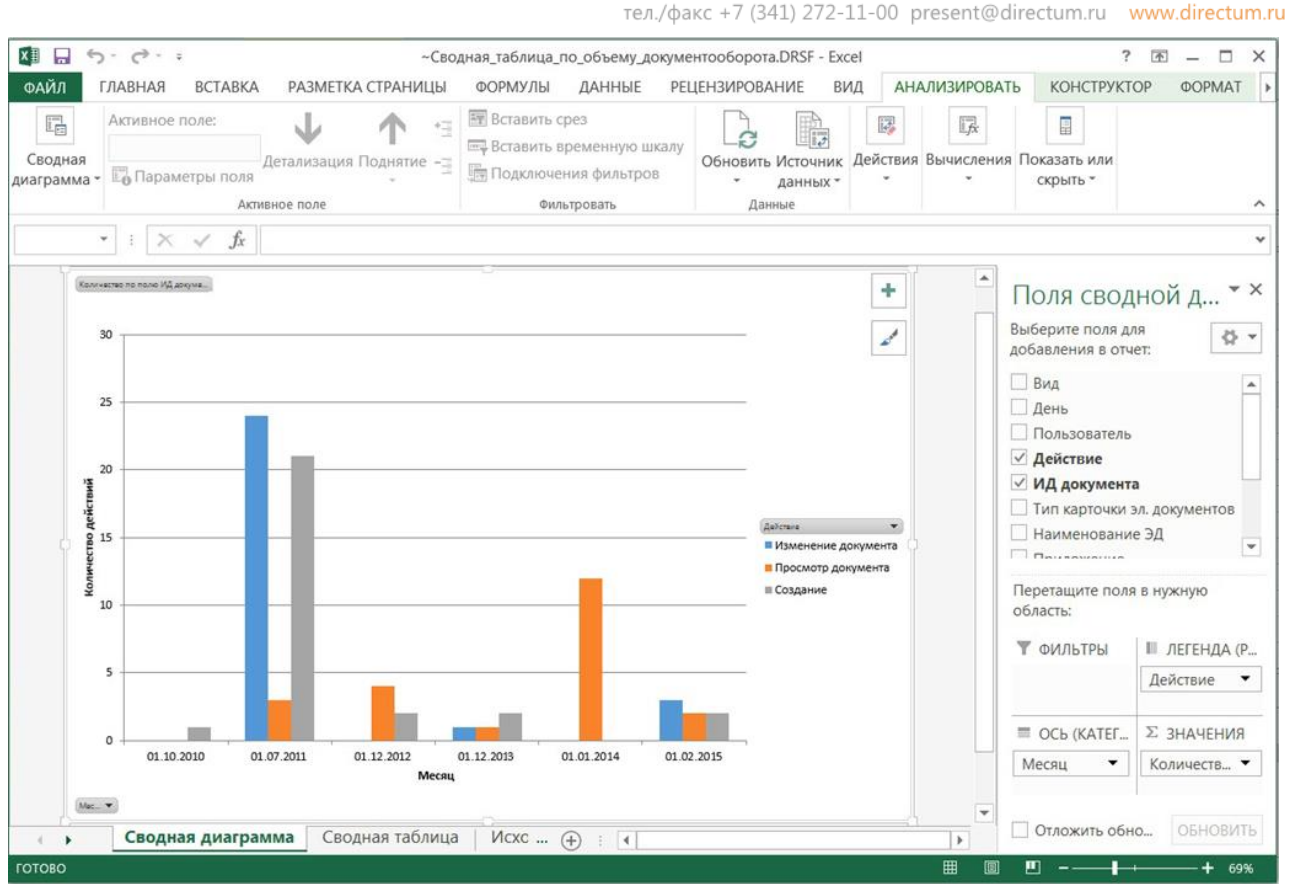

Пример анализа: сводная таблица по объему документооборота организации в разрезе разных видов действий с документами

Все собранные данные обрабатываются аналитиком. При этом аналитик может использовать как встроенные отчеты DIRECTUM, так и внешние системы моделирования и анализа бизнес-процессов (ARIS PPM, Business Studio и др.).

Анализ данных позволяет, к примеру, установить, какой этап согласования является самым длительным, в каких отделах нарушались сроки согласования, сколько итераций согласования прошел документ и т.д.

 $+ + +$ 

Таким образом, система DIRECTUM выводит управление бизнес-процессами на новый уровень и повышает эффективность как описания и поддержки деловых процессов, так и их выполнения за счет:

- УСКОРЕНИЯ ВЫПОЛНЕНИЯ ПРОЦЕССОВ:
- уменьшения времени выполнения бизнес-функций;
- автоматизации отдельных этапов задач;
- возможности отслеживания состояния каждой задачи;
- анализа статистики выполнения деловых процессов;
- повышения контроля исполнительской дисциплины;
- анализа загруженности сотрудников и результативности их работы;
- управления созданием, развитием и поддержкой единого списка автоматизированных деловых процессов;
- быстрой автоматизации новых процессов с использованием как универсальных, так и разработанных прикладных блоков типовых маршрутов и т.д.